### اهحالصإو Container Docker ءاطخأ فاشكتسا تنرتنإلا ىلإ لوصولا رّذعتي امدنع  $\ddot{\phantom{0}}$

## تايوتحملا

ةمدقملا <u>ةيساس ألل تابلطتملا</u> تا<mark>بلطتمل</mark>ا ةمدختسملا تانوكملا <u>ةيساسأ تامولءم</u> ةلكشملا لحلا

### ةمدقملا

ليكو مداخ فلخ اهحالصإو ءاسرإلا زاهج ةيواح ءاطخأ فاشكتسأ ةيفيك دنتسملا اذه حضوي .تنرتنإلا ىلإ لوصولا ىلع هتردق مدع دنع

### ةيساسألا تابلطتملا

#### تابلطتملا

:ةيلاتلا عيضاوملاب ةفرعم كيدل نوكت نأب Cisco يصوت

- Linux ةهجاو ●
- ةيضارتفالا ةزهجألا تائيب ●

### ةمدختسملا تانوكملا

:ةيلاتلا جماربلا تارادصإ ىلإ دنتسملا اذه يف ةدراولا تامولعملا دنتست

- CloudCenter، رادصإلا 4.x
- CloudCenter Orchestrator (CCO)

.ةصاخ ةيلمعم ةئيب يف ةدوجوملI ةزهجألI نم دنتسملI اذه يف ةدراولI تامولعملI ءاشنإ مت تناك اذإ .(يضارتفا) حوسمم نيوكتب دنتسملا اذه يف ةمدختسُملا ةزهجألا عيمج تأدب .رمأ يأل لمتحملا ريثأتلل كمهف نم دكأتف ،ةرشابم كتكبش

# ةيساسأ تامولعم

كيلع بجيء ،تنرتنإلا ىلإ لوصولل ليكو ىلإ جاتحت كب ةصاخلا ةسسؤملا تناك اذإ .ءاسرإلا ةيواح نيوكت

# ةلكشملا

ىلإ لوصولا ىلع ةرداق ريغ ءاسرإلI ةيواح نوكت امدنع ةلكشملI جاتنإ ةداعإل ءارجإلI وه اذه .تنزر تنالا

:CCO ىلع bin.installer\_core ليغشت رذجلا مدختسملا لواحي امدنع

```
[root@localhost tmp]# ./core_installer.bin centos7 vmware cco
:أطخلا اذه رهظيس
```
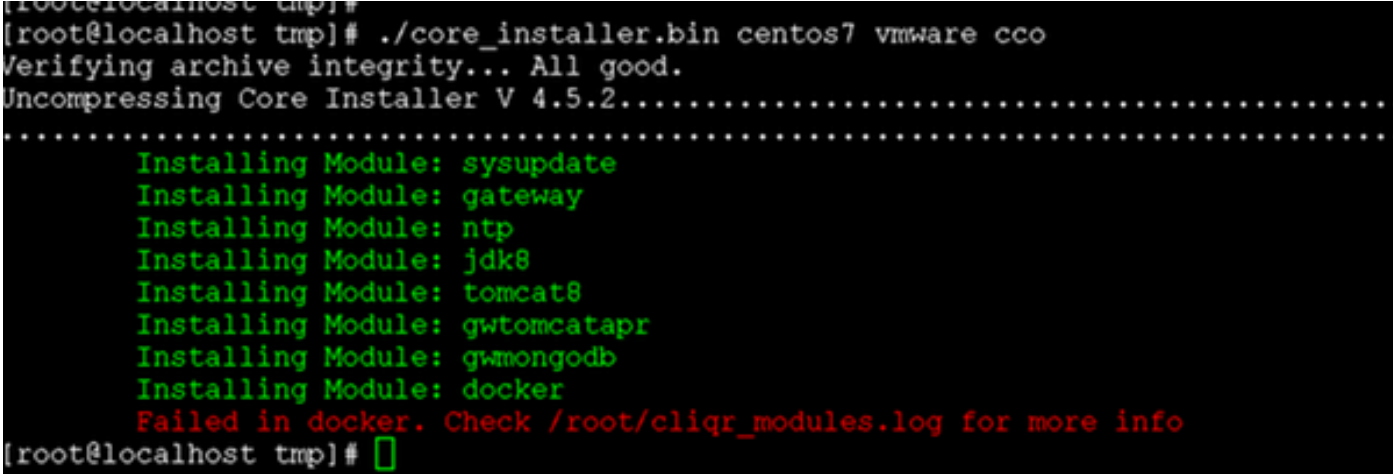

### لحلا

.يساسألا دلجملا ءاشنإل تاطيسولا هذه عم bin.installer.bin فـلـم لـيغشتب مق 1. ةوطخلا

[root@localhost]# /core\_installer.bin --noexec --keep .يساسألا دلجملا ىلإ لقتنا 2. ةوطخلا

[root@localhost]# cd core .docker تيبثتل sh.setup يصنلا جمانربلا ليغشتب مق ،يساسألا دلجملا نم 3. ةوطخلا

[root@localhost core]# /setup.sh centos7 vmware docker ."Docker يف لشف" أطخلا اذه عم يصنلا جمانربلا لشفي

.Dockerfile ليدعت4. ةوطخلا

[root@localhost core]# vi docker/cliqr-container-worker/Dockerfile .Dockerfile نم ENV مسق يف ليكولا مداخلا تامولعم ةفاضإب مق 5. ةوطخلا

```
ENV JAVA_VERSION 1.7.0
ENV http_proxy http://proxy.company.com
ENV https_proxy https://proxy.company.com
```
.ليكول| مداخلل يلءفل| ناونعل|ب proxy.company.com عقومل| لدبتس| :**ةظحالم** 

#### .ءاسرإلا ةمدخل ماظن طاقسإ ليلد ءاشنإب مق 6. ةوطخلا

[root@localhost core]# mkdir /etc/systemd/system/docker.service.d .قيثوت لل http-proxy.conf فـلم ءاشنإب مق .7 ةوطخلا

[root@localhost core]# vi /etc/systemd/system/docker.service.d/http-proxy.conf

.ليكولا مداخلا تامولعم ةفاضإ 8. ةوطخلا

[Service] Environment="HTTP\_PROXY=http://proxy.company.com" Environment="HTTPS\_PROXY=https://proxy.company.com" Environment="NO\_PROXY=localhost,127.0.0.1"

مقف ،ليكو نودب اهب ل|صت|ل| ىل| جاتحت ةيلخاد Docker تالجس كيدل تناك اذإ .9 ةوطخل| :PROXY\_NO ةئيب ريغتم يف اهتفاضإب

Environment="HTTP\_PROXY=http://proxy.company.com" Environment="HTTPS\_PROXY=https://proxy.company.com" Environment="NO\_PROXY=localhost,127.0.0.1,**docker-registry.company.com**"

.ليكول| مداخلل يلءفل| ن|ونعل|ب proxy.company.com عقومل| لدبتس| :**ةظحالم** 

.ءاس زإل| ةمدخ ليمحت ةداعإو نيووكتل| فلم ظفحت مق .10 ةوطخل|

[root@localhost]# systemctl daemon-reload [root@localhost]# systemctl restart docker

.رماوألا هذهب ةصاخلا تاميلءتلا مادختساب ةروص ثدحأ يJJ لماعلا ءاشنإب مق 11. ةوطخلا

[root@localhost]# cd /tmp/core/docker/cliqr-container-worker [root@localhost cliqr-container-worker]# docker build -t 'cliqr/worker:latest' . .ءاسرإلا ةمدخ ليغشت ةداعإب مق 12. ةوطخلا

[root@localhost]# systemctl restart docker .ةنوكم ءاسرإلا ةيواح تناك اذإ ام رابتخاب مق 13. ةوطخلا

[root@localhost]# docker search coreos

[root@localhost yum]# docker search coreos NAME DESCRIPTION STARS OFFICIAL AUTOMATED bhuisgen/docker-zabbix-coreos Zabbix agent for CoreOS server 11 [OK] radial/coreos-pxe Spoke container for running dnsmasq as PXE... 7 [OK] olalond3/coreos-bitcoind coreos bitcoind 4 [OK] geowa4/coreos-toolbox Replace the default toolbox image on CoreO... 2 [OK] million12/linode-coreos-api Deploy CoreOS on Linode. 2 [OK] pablocouto/coreos-sshguard sshguard for CoreOS 1 [OK] christianbladescb/newrelic-coreos Run newrelic's sysmond in a container on C... 1 [OK] allen13/coreos-ansible-toolbox Control CoreOS boxes with ansible using a ... 1 [OK]

shift/coreos-ubuntu-etcd 1 [OK] majidaldoiongithub/coreos-nvidia run privileged to install nvidia and cuda ... 0 [OK] skopciewski/coreos-pypy Wrapper for installing pypy on coreos server 0 [OK] yummly/consul-coreos Consul using etcd on CoreOS for bootstrap.... 0 [OK] shift/coreos-ubuntu-confd 0 [OK] jwaldrip/vault-coreos Vault for CoreOS 0 [OK] zumbrunnen/coreos-gce Google Cloud SDK for CoreOS. Useful for dy... 0 [OK] cheungpat/coreos-toolbox CoreOS toolbox based on alpine linux 0 [OK] bretif/coreos-marathon Launch bootstrap script to create mesos/ma... 0 [OK] openai/coreos-bootstrap Tools for bootstrapping a coreos node. 0 [OK] docku/pxe-coreos 0 [OK] kciepluc/coreos-ipxe container with dnsmasq / ipxe environment ... 0 [OK] kciepluc/coreos-ipxeweb Webserver for bootstrapping CoreOS through... 0 [OK] evergreenitco/fluentd-kubernetes-coreos-secure Fluentd capture logs containers on Kuberne... 0  $[OK]$ steigr/coreos CoreOS in Docker 0 [OK] brandfolder/vault-coreos Vault for CoreOS with an etcd backend. 0 [OK] kciepluc/coreos-toolbox custom toolbox container for CoreOS 0 [OK] [root@localhost yum]#

تنأ ن|) core\_installer.bin نم تيبثتل| عٻاتي نأ جاتحت تنأ ،نوكي ءانيمل| تالكش نإ ام .CCO) ت**ن**ثت

.cliqr\_modules.conf ليدعتب مق .14 ةوطخلI

[root@localhost core]# vi /etc/cliqr\_modules.conf دنتس ملا نأب Core\_installer.bin ربخي اذهو .فـلـملا ةياهن ي ف ءاسراٍ ةدحو ةفـاضإ .15 ةوطخلا .تٻثم

sysupdate gateway ntp jdk8 tomcat8 gwtomcatapr gwmongodb docker .تيٻثتلا لامكإل core\_installer.bin ليءشت دعأ .16 ةوطخلا

```
[root@localhost tmp]# ./core_installer.bin centos7 vmware cco
Verifying archive integrity... All good.
Uncompressing Core Installer V
Installing Module: sysupdate
   Module already installed: sysupdate
   Installing Module: gateway
   Module already installed: gateway
   Installing Module: ntp
   Module already installed: ntp
   Installing Module: jdk8
   Module already installed: jdk8
   Installing Module: tomcat8
```
 Module already installed: tomcat8 Installing Module: gwtomcatapr Module already installed: gwtomcatapr Installing Module: gwmongodb Module already installed: gwmongodb Installing Module: docker Module already installed: docker Installing Module: usermod Installing Module: security [root@localhost tmp]

ةمجرتلا هذه لوح

ةي الآلال تاين تان تان تان ان الماساب دنت الأمانية عام الثانية التالية تم ملابات أولان أعيمته من معت $\cup$  معدد عامل من من ميدة تاريما $\cup$ والم ميدين في عيمرية أن على مي امك ققيقا الأفال المعان المعالم في الأقال في الأفاق التي توكير المالم الما Cisco يلخت .فرتحم مجرتم اهمدقي يتلا ةيفارتحالا ةمجرتلا عم لاحلا وه ىل| اًمئاد عوجرلاب يصوُتو تامجرتلl مذه ققد نع امتيلوئسم Systems ارامستناه انالانهاني إنهاني للسابلة طربة متوقيا.